## How to Show a Tumblebook

- **1. Go to:<https://www.pisd.edu/library> Online Resources tab** Q 丸 o **About Us Online Resources** ι **LIBRARY RESOURCES** explore · connect · achieve **TANK**
- **2. Choose Elementary Resources from the Online Resources pulldown menu**

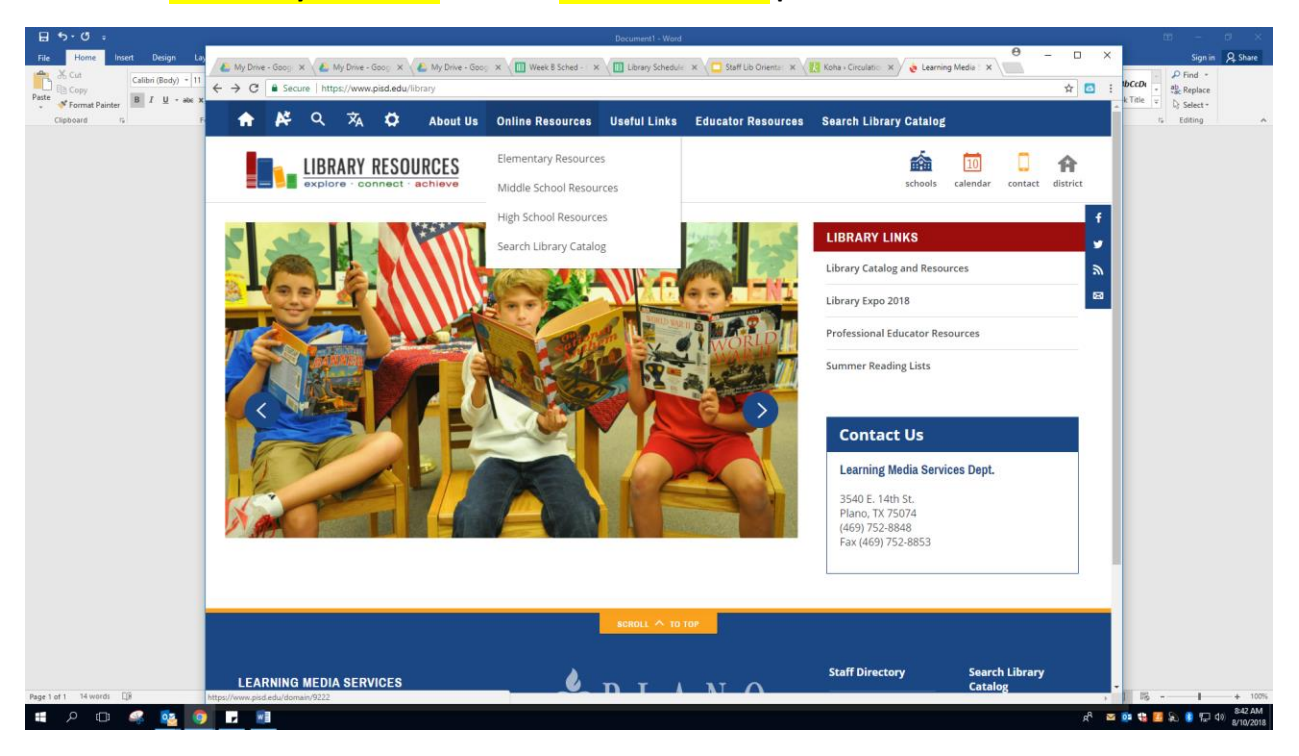

**3. Choose E-Books from the side menu**

**ELEMENTARY RESOURCES** 

**Research Tools** 

eBooks

**Six Traits** 

**Find A Good Book** 

**Other Libraries** 

**4. Choose:**

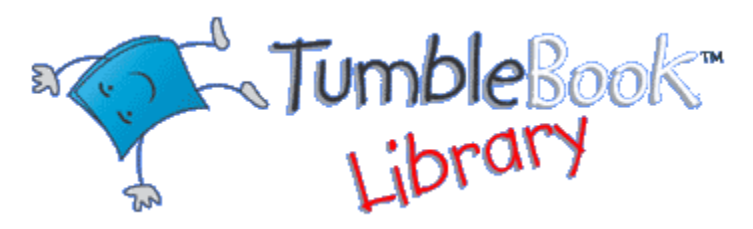

**5. Go to the Index to search a title.** 

**These are about school:** 

**English: Franklin Goes to School, BB and Bear Off to School, Miss Malarkey Doesn't Live in Room 10, Boomer Goes to School, First Day Jitters, Clark the Shark, A Pocketful of Kisses**

**Spanish: Que nervios! El primer día de escuela , Lola en la biblioteca**

**6. Click on the title. Menu on the left: Click on Read Online**

**Amy Kincaid, librarian**